# The Outer

Newsletter of the Channel Islands PC Users Group

October 1999 Whole No. 147

Vol. 13, No. 4 **ISSN** 1055-4599

E

d

u<br>g

e<br>e

**Visit our Web page at: www.cipcug.org e-mail: helen@cipcug.org OS/2:http://www.vcnet.com/os2-corner**

The Friendly Computer Club Helping Make Computers Friendly

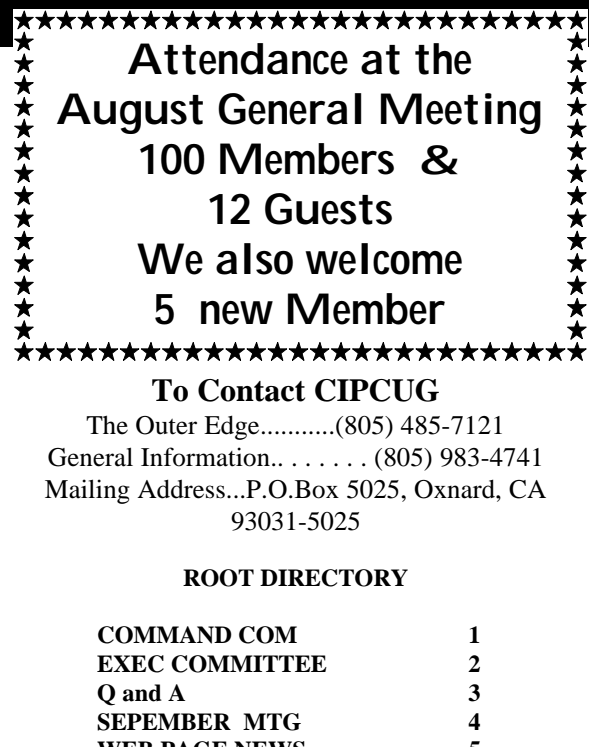

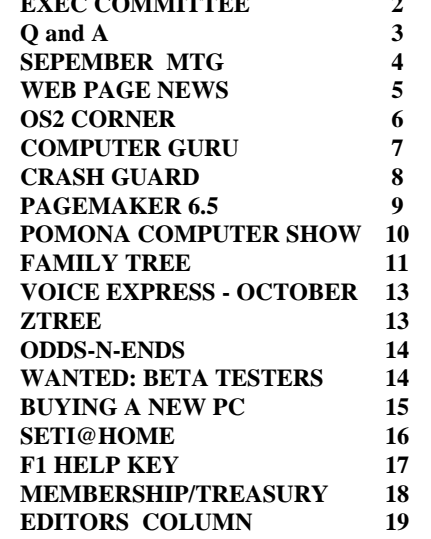

#### **COMMAND.COM by George A. Lakes, President**

**Toby Scott, president**

Hi. After the long business meeting on Sept. 4, I should probably reintroduce myself as President Bore Dumb. I will try to be brief today in my COM-MAND.COM to make up for Saturday's pain. Another reason I want to be a little brief today is the fact that Arline and I were left to do the chores of writing up the notes from the board meeting for this current issue as we didn't have an audio cassette.

Trust me, that won't happen again! I picked up a recorder, a couple of baby tapes and have batteries on the charger right now so we will be ready if another emergency should arise.

Toby mentioned last month about being in dire need of volunteers for various positions. I talked to Barry Creasap at the meeting and mentioned about getting additional people on a list who have vehicles capable of hauling equipment back and forth to the meetings from our storage facility. Barry's brother-in-law, Arthur Jensen, and member Dick Otterson help him.

Barry asked if Arthur would be interested in being the librarian. Arthur thought about it and said he would give it a try, so, thankfully, we have a new librarian in place. The library hasn't been available for the past couple of months because Barry and Arthur were both on vacation so they were short both a vehicle and a person. We need somebody available on a stand-by basis with a truck and some-

October *1999 The Outer Edge Page 1*

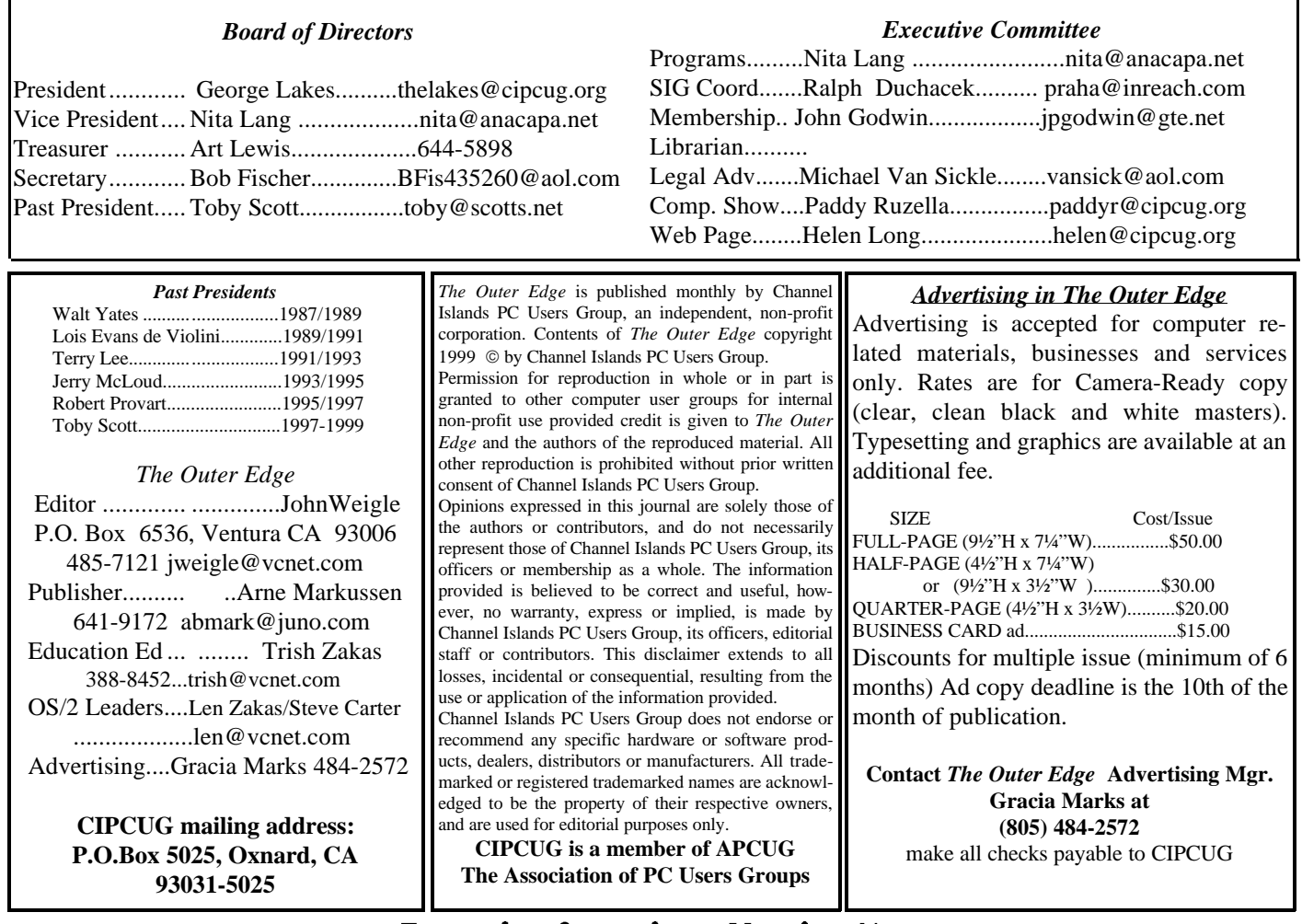

# **Executive Committee Meeting Notes**

*September 1999.....By* By Arline Lakes

The meeting was held at the home of George and Arline Lakes. Present were George Lakes, Nita Lang, Art Lewis, Helen Long, John Godwin, Arthur Jensen, Robert Provart, Jerry Crocker and Arline Lakes.

The meeting started at 7:15.

Discussion of September issue of the TOE: Some club members on the other side of the grade had still not received their copies by Tuesday following the general meeting on Saturday. Recommended we have the newsletter editor, John Weigle, check on second-class postage for those living out of the 930 ZIP codes. There are approximately 60 members who would need this service. If sending the newsletter second-class is a viable option, it may be necessary to add the additional cost of mailing to the dues of members who require this service.

Program report: Our vice president, Nita Lang, has just taken over the duties as program procurer and is currently familiarizing herself with what the job entails. Our October meeting will be a very interesting and informative program. L&H Voice Xpress Professional and Power Translator Pro will be presented by Gary Saxer, definitely one of the best in the business.

SIG Schedule: Rabia Yeaman presented the schedule for October at the Gateway Country Store, 1700 Ventura Road, Oxnard, which will be on the first, second and third Thursdays of the month from 6:30 to 8:30 p.m. The SIG presenter can come 15 minutes early to set up and must end promptly at 8:15 to allow time to vacate the premises by 8:30 sharp. We thank Gateway Country Store, Rabia Yeaman and the store staff for this wonderful opportunity.

Our librarian, Arthur Jensen, is our newest member of the team. He is currently working on the library and hopes to have everything up to date

by the next meeting. Robert Provart has ordered two boxes of "The Secret Guide to Computers" (26th edition) by Russ Walter. These should be here in time for the October meeting, special club members' price \$10.

We discussed Hang2000, a Windows shareware game (a very simple, non-violent, colorful, "soundful" educational word-guessing game with dozens of categories with different difficulty levels) from Ken Winograd and Space-Time Associates. He would like to have his information published in our newsletter. He has a user-group-members-only discount offer. After considerable discussion, the majority recommended we still should only allow club members the privilege of placing their commercial endeavors in the newsletter and on the Web page. The club is in the process of making a CD, and we will check with the person in charge to see if it could be included on our CD.

Question on selling used hardware. A member brought in used hardware and asked about selling it, giving a percentage to the club. He was told he could do it. Another member had sent an e-mail about having a twice-a-year sale for used hardware, suggesting July and January, with a percentage going to the club. The board thought this would be a good idea to do, as we have done it in the past, particularly because it is difficult to schedule programs for those months.

A question came up as to why we don't have a monthly report from the Advertising Chairperson (Gracia Marks) either at the meeting or in the TOE. Gracia is teaching every Saturday, so that isn't possible. Income from the advertisers is included in the TOE in the Treasurer's report. Advertising rates are found on page 2 each month. We are still looking for a volunteer to help Gracia contact potential advertisers, particularly in the Thousand Oaks, Westlake areas.

Since our newsletter is on the Web page with all of the advertising, a member suggested All-City Computers add a link to our Web site and CIPCUG could add a link to theirs. This would provide greater exposure of our club to non-members and introduce them to our club and at the same time, help All-City Computers. After discussion, the board agreed it would be a good idea. We asked our Web mistress, Helen Long, to check this out.

An e-mail from Aladdin Systems from Wat-

*(Continued on page 4)*

# Q&A: September

 From networking to missing spell checks  *By Bob Fischer*

**Question:** If you take the cartridge out of a printer, will the ink in the printer dry up and harden?

**Answer:** Yes. Dip a cotton swab in warm water and work it around the head of the printer very gently.

**Question:** About networking Windows 95 machines. Do you have to have a networking card or can you do it through the parallel port?

**Answer:** You can network through the parallel port. **Interrupt:** I mean, just to share files once.

**Answer:** Two programs, Ghost and LapLink, both work that way (with parallel port cables). You can do it through the serial ports also. Network cards are a lot easier and better. The cost of network cards is about \$15, so you can drop two network cards in your home computers and have the computers network.

**Question:** Do you need special software with that?

**Answer:** Windows 95 has everything you need on the CD. If any of you have home computers and you would like to share files, running wire from one computer to the other doesn't present difficult wiring problems. It's a trivial exercise anymore. Sharing two computers is real easy. To share three, you have to get a hub for about \$35. If you have a cable modem or a DSL line coming in, all three of them can share it, although, the computer that you use as the hub has to be on before the others can use it.

**Question:** I have Windows 95 in a Compaq computer, and it will not print an entire page. It will print only a few lines. It will print out of DOS but not out of Windows 95. I'm using the latest drivers for the printer. **Answer:** No solution! (As always, we welcome ideas and suggestions from members who weren't at the meeting or who have had time to consider the question and come up with an idea. If you have a solution to this problem, e-mail it to editor@cipcug.org and we'll use it in the next issue.)

**Question:** We have Microsoft Word and spell check went away. Is there a way of reinstalling it?

**Answer:** Go to Tools Options and then to the location shown for the dictionary. Make sure that the dictionary files are actually in the directory shown there. If not, you can double click on the route and use browse and find the dictionary you are supposed to use. There is also a Preference item that lets you turn off automatic spell check. It's just a check box in the configuration.

# SEPT MTG Inkjet refills save you money

*By John Weigle*

George Eastman of Kodak is supposed to have said something to the effect that he could afford to give away cameras because he'd make a lot of money selling film.

Whether he really said it or not is immaterial: The philosophy applies to a variety of products (razors and razor blades and printers and ink cartridges, for instance). But there is a way to save money on the costs of ink for inkjet and bubblejet printers, and it was explained at our last meeting by Ed Goldberg, user group coordinator for JR Inkjet.

JR Inkjet manufactures both black and color refill kits for more than 300 inkjet and bubblejet printers. It also sells larger ink supplies (60 ml and 250 ml) and a cartridge cleaner.

"Most, if not all of the printers—I haven't seen one yet that can't—can be refilled," Golden said. Refilling a cartridge won't void a manufacturer's warranty, he said, unless the failure or damage is attributable to it. That's unlikely, he said, because the ink touches only the cartridge and the print head, which applies it directly to the paper, so "the only thing it can ever ruin is the paper."

Practically speaking, Golden said, injket and bubblejet printers work the same way.

Some cartridges have print heads attached, and they will ultimately wear out because during printing, the temperature rises to 400 to 700 degrees Fahrenheit.

One advantage of refilling cartridges, he said, is that ink doesn't get used up at the same rate. A color printer has black, magenta (red), cyan (blue) and yellow inks, and you're likely to run out of one before all the others. If you don't refill, you end up throwing away all the remaining ink of other colors when you replace the cartridge.

Also, Goldberg noted, you seem to run out of one color in the midst of a rush job, probably at a day or time that stores aren't open to buy a new cartridge. He said he always keeps two cartridges – one in the printer and a second that he can pop in as needed so he doesn't have to refill right in the middle of a printing job.

Each kit comes with instructions, a syringe that can be taken apart for cleaning and the ink.

Although the company says the process isn't messy, Goldberg warned that it can be if you try to hurry. But if you're careful and follow the directions, he said, it shouldn't be. "It is ink that you're dealing with," he said. "Don't do it at your desk. Don't do it at your computer desk. Do it at your sink."

"The trick to doing a refill is do it slowly. Don't rush," he said.

The number of refills you'll get from a kit depends on the size of the cartridge's inkwells, he said. "Even if it's only one refill for a kit, you're still saving money," he said.

The retail prices for the black refill kits are \$14.99; for color, \$24.99; for the injector kit, \$4.75; for cartridge flush, \$5.49.

Goldberg may be reached at 2812 N. Redondo, Camarillo, CA 93012-8215; phone 491-2710; fax 491- 5815; and e-mail <monteoro@concentric.net>. The company's Web site is jrink.com.

The Web page also advises users not to refill cartridges that have been empty for more than two weeks. The sponge inside dries out and creates problems.

*.....Exec Committee......(Continued from page 3)*

sonville covering its product line. The board recommended this could be a possible future presentation and asked our vice president, Nita Lang, to check out a time slot for a program and door prizes.

Another e-mail regarding a book of computer help and tips from George Skarbek. We will tell him the club policy allows only club members the privilege of placing their commercial endeavors in our newsletter and on our Web page, so we cannot advertise his book, but request he send a copy for one of our members to review. A review will then be printed in the TOE.

An e-mail from Bart Stephens, of Smart Computing regarding CIPCUG joining the Smart Computing User Group Program. The company wants to provide us with a free graphic hyperlink on our Web page. Web mistress Helen Long will investigate whether this would be good for the club.

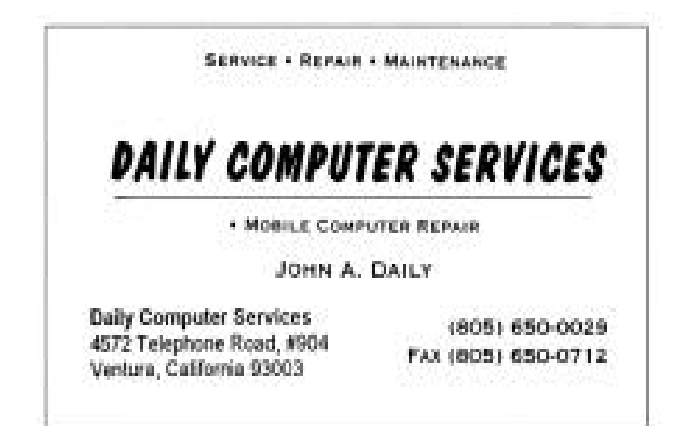

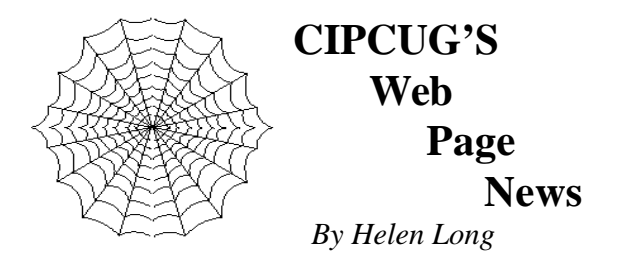

 My apologies for the delay in getting the September issue of TOE on-line. When I was posting the ads to the finished copy of the newsletter in Microsoft Publisher, I noticed that all the ads were new and I didn't have the new ads. Sometimes I can scan them, but the actual .gif image will usually give a better resolution, so I had to call all the advertisers to get their copy of the ad. Then, when I had the new ad material, I was putting it in the Publisher file, had everything all set to convert the file to Adobe PDF and something happened. The transfer did not go through.

Thinking something was wrong or scrambled in my computer, I decided to re-boot. It asked me if I wanted to save the file and I said yes. Well, apparently, that was the wrong answer. When the computer re-booted and I brought up the Publisher file to try the transfer again, I was horrified to see that NOTHING came up. I looked at the file in DOS and, sure enough, the file size was "0." I got this sinking feeling in the pit of my stomach because by this time, I am almost at one week before the September meeting. I very calmly sent Arne Markussen a pathetic SOS and begged him to resend the Publisher file that I had trashed somehow. One has to realize that the size of the file that Arne is sending me is over 4 MB in size. It takes forever for him to upload it and forever for me to download it.

The lesson to be learned here; if you are working on a joint file for any organization, the first thing you do is make another copy of it on your own hard drive! How many times have you heard back up your document files? Wow! I pray that never happens again, Arne; it's bad enough that we send these files once a month, but I hope you will never have to send it twice again!

 This is not new but just another reminder about the CIPCUG ONLINE service. For those of you using Cybernet (@cipcug.org) for your ISP be sure to change POP3 account to USER@mail.cbpol.net and the SMTP should read mail.cbpol.net. Your return address can be User@cipcug.org.

 Don't forget that the signup page is on the club's Web site. It is the third listing under the header CIPCUG ONLINE. Any club member not currently on the Internet should consider this service. It is only \$15 per month plus a \$15 set-up fee, and it gives you a 5 MB Web site plus a cipcug.org e-mail address. It also helps the club because a portion of this money goes to our treasury.

 I think Cybernet has now found the nasty gremlins that were causing both incoming and outgoing messages to bounce. I have been receiving all my mail and I don't think any of my outgoing messages have had any problems. If some of you have been holding back until the problem is fixed, I think you can safely say that everything is whizzing along, as it should.

 Another item, be sure to check the CIPCUG site around the 21st of the month. The minute John Weigle picks up the TOE from the printers, he will call Arline to set up the folding committee. When she calls me I post it immediately on the front page with a blinker. It would save her a few phone calls if you would call her when you see the posting so she doesn't have to call and beg for help. She has done an outstanding job of always having 10 or more volunteers, which speaks very well for club members who do help us out. It takes volunteers to make the club work smoothly. Check out your club's Web site more often for any important news flashes.

 Rabia Yeaman has been able to secure permission from Gateway to hold some of the CIPCUG SIGs at its facility. The SIGs for August and September were canceled but we hope to have a whole new round of them for October. Check elsewhere in this newsletter for SIG schedules or if you are an Internet surfer, just surf on over to the club's Web site for the schedule. If you aren't a surfer, please don't hesitate to call me at 642-6521 to verify any classes or dates.

Toby is no longer president, but you can still visit his E-Letter section from the CIPCUG front page. It is found under MAIN EVENTS (fourth item down) and it has been re-linked. (We lost him briefly). If any of you new people have not signed up yet, you are missing an excellent source of updated computer information in a nutshell. It is only about six pages and is jam packed with all the newest information. Check the site out or send him a blank message to <support@scotts.net> with the subject of "Subscribe." And best of all, it's free!

Make your club's Web site work for you! Visit it often. And when you do visit, drop us a line with your suggestions or comments. It's the only way we can offer the service you want and/or need.

# **OS/2 Corner**

#### *By Len Zakas and Steve Carter, SIG Leaders*

The OS/2 Corner meets from 9:30 a.m. until noon at the California Federal Bank, 430 Arneill Road, Camarillo. Since this is a new location, here are some directions:

Exit the 101 Freeway at Carmen Drive or Lewis Road. You will want to get on to the road on the north side of the freeway (away from the ocean, or inland toward the hills/mountains) -- this is Daily Drive.

From Carmen, you will want to make a right turn onto Daily. From the Lewis Road exit, you will want to turn left at the bottom of the offramp. You now follow Daily Drive to Arneill Road.

From the intersection of Daily Drive and Arneill, go north (away from the 101 Freeway) and just before Pickwick you will see the Cal-Fed Bank on the right—that's the east side of Arneill.

The meeting room is in the back of the building, so drive around the building until you see the cars and an open door. It is the same room where Bob Tracy holds his Publishers' Group meeting and where the Commodore 64/128 Computer Club meets if that helps.

If you're a fan of the Great Central Steak and Hoagie place on Arneill, as Steve is, the bank is across the street and just a bit north.

*The OS/2 Corner will include reports on Warp Expo West, a general discussion of OS/2, a Q&A and an update on LINUX as an alternative OS.*

#### **Warp Expo West**

The Southern California OS/2 User Group's Sept. 18 Warp Expo West included over 30 formal presentations and over 70 OS/2 vendors in an allvolunteer, free event. SCOUG did a wonderful job and a detailed report can be found at <www.scoug.com>.

Our "own" Demand Systems was a prime player at Warp Expo West. Demand Systems will upgrade your servers and keep them running with their OS/2 servers, IBM's e-Business solutions, Serenity Systems managed OS/2 clients and Legato's Standby Server for OS/2 Warp.

Demand Systems is an IBM Software Partner and can preinstall OS/2 servers, clients and applications so your new hardware simply plugs into the network and runs, and it handle custom requirements such as xDSL and fax servers too. Our only local OS/2 retail support store is at 569-D Constitution Ave, Camarillo, CA 93010, (805) 482-7900, and be sure to visit <www.demand-sys.com>.

#### **E-Business & OS/2**

With e-Business a major topic and the fact that OS/2 runs business applications better, here are some vendor highlight from Warp Expo West:

OS/2 running your office phones? Sure! Both Active Voice and Auto VoiceSystems will show you automated-attendant, voicemail, and interactive voice response systems running on OS/2, and how you can turn any office, large or small, into a business telecommunications center. Need specialty configurations such as Order Center or Help Desk? These two companies together offer a one-stop OS/2 solution to help you expand your phone center quickly.

Online sales need a boost? WarpCharge from Theta Band Software runs on OS/2 and automatically processes credit card orders over the Net, plus handles your phone and mail orders—the first OS/2 software to do so. Your transactions are cleared securely over your existing Internet connection. And WarpCharge comes with an extensive REXX interface so it neatly fits into your own way of doing business.

Your office will hum smoothly with great OS/2 business applications from Sundial Systems and Phoenix Software. Sundial has the spreadsheet Mesa 2, the database front end DBExpert, the word processor Clearlook, the time manager Relish, and the desktop companion Rover.

Phoenix Software's Think Tool Pro is a graphical-development (no programming required) object database. It can store structured data, compound documents, complex data such as videos, sounds and images, and knowledge databases. Think Tool Pro is a complete solution platform for sales, project management, product development, accounting, order entry, inventory, and all other business needs.

IBM showed its entire suite of OS/2-based e-Business solutions—the new Warp Server For e-Business, WorkSpace On-Demand, Java Server and Domino Server performance improvements, TCP/IP capacity enhancements, Services Offerings, and Remote Client Connection from the Rapid Deployment Team.

Serenity Systems manages your entire network of diskless workstations with WiseManager, keeping your hardware costs down and giving you better control of your data. And Legato will make sure your network never goes down from server failure.

Photo-quality images from your desktop printer are the key to great presentations, and Klassic Specialties has the special materials that create them. Sales, contract proposals, point-of-sales, backlit displays—all benefit from snappy images, and Klassic can have you printing them for instant use - even on fabric, plastic, metal or film.

#### **PMSeek Find Utility**

Need to sift through 2000-some files in about a minute or so? Use PMSEEK.EXE that comes with OS/2. It will beat double clicking on files looking for stuff. And, you can add this line to your OS/2 Warp 4 CONFIG.SYS:

SET SCFINDUTILITY=X:\OS2\APPS\PMSEEK.EXE (Replace "X" with your boot drive letter.)

This modification will get you PMSEEK when you press the Flashlight icon on the WarpCenter instead of the plain Find utility. To get the plain Find utility, just right click on any folder, including the desktop, and select "Find...".

#### **New SCSI Adapter**

Adaptec, <www.adaptec.com>, recently began shipping its SlimSCSI 1460 PC card, an adapter that connects handheld PCs to a variety of external devices. The card allows Windows CE users to send data back and forth and to run application software off of external SCSI drives.

The Slim PC Card kit comes with the Card-to-SCSI adapter, software drivers, three cable options, EZ SCSI software for peripherals management, and user guides. The product can be used with Windows 95/98, WinNT, DOS, OS/2, and Windows CE operating systems. Retail price: \$139.

#### **New SCLUG URL**

The Simi-Conejo Linux Users' Group has a new home page. Check meeting times and locations at <www.sclug.org>. Guests are invited to the twice-amonth Saturday evening meetings. And there are the periodic InstallFests, which help the Newbie with installation problems.

#### **Linux XChat Font**

At a recent SCLUG meeting, there was a demo of the IRC client called XChat. During the demo, there were comments made about the small font size, and that there seemed to be no way to change them.

It turns out that this is incorrect. In XChat, under Settings, Setup, Channel Windows, you will find a place to select a font for Normal, and one for Bold. The default font selected has only point sizes 10 and 12, and with a screen resolution of 10224x768 or larger, even the12 point size is quite small (default is 10 point!).

Fortunately, you can choose other fonts in the selection list, and some of them have points sizes way past 20 points. With a 21-inch monitor, running 1280x1024, a 16-point font is very comfortable.

## Computer guru: **solve computer problems yourself**

Best-selling computer author Stephen L. Nelson says new computer users can often solve the problems they encounter. The trick is to use tools already available—especially Internet knowledge bases. Knowledge bases are online archives of troubleshooting help, and most technology companies publish such knowledge bases.

Nelson recently compiled two books based on Microsoft's knowledge base, "Microsoft Windows 98 Help Desk" and "Microsoft Windows NT 4.0 Workstation Help Desk" (both from Microsoft Press). When you encounter technical problems, Nelson suggests three gambits:

—If you can make an Internet connection, use the hardware or software manufacturer's knowledge base to see if there's a solution to your problem. You can almost always get to a company's knowledge base from the main Web site.

—Try installing the latest service pack. Service pack releases from icrosoft Corp. and other major technology companies often contain bug fixes. These fixes may solve your problem.

—Consider reinstalling the problem software. If your troubles stem from corrupted system files, this usually solves the problem. Be sure, however, to back up your data files before doing this. And follow any instructions for first uninstalling software if that's required.

Nelson is America's best-selling author of computer books about using computers to manage money. Nelson's books have sold more than 3 million copies in English and have been translated into 11 other languages. He is also the author of "Quicken for Dummies" (IDG Books) and the "Millionaire Kit" (Random House/Times Books).

### Review: Norton Utilities, Part Five— CrashGuard

#### *By Jim Thornton (jthorn@gte.net)*

Symantec Corp. has recently upgraded its Norton SystemWorks to version 2.0. SystemWorks is a suite of Norton's most popular utility programs and includes Norton Utilities, Norton AntiVirus, Norton CleanSweep, Norton CrashGuard, and Norton Web Services. Each of these programs will be reviewed over the next several months. Norton CleanSweep, part four of this series, appeared in the September 1999 issue of TOE. Here is an overview of the Norton CrashGuard program:

The best thing that can be said about Crash-Guard is that it has the best of intentions to prevent loss of data due to a system crash. But first let's define the difference between a crash and a freeze. The most significant difference is that a crash is a global event affecting your entire PC, while a freeze affects only the program that you are currently using. A crash generally occurs when one program attempts to use a file that is already in use by another program or attempts to use memory that has been previously allotted to another program or function. The typical symptom of a crash is that everything stops working or moving. You can't move your mouse cursor, you can't close programs by using Task Manager, even the "three-finger salute" (depressing together the Ctrl, Alt, and Delete keys) doesn't work. Your only option is to press the Reset or Power button on your PC to reboot. A freeze is slightly different: Just the current program that you are using stops responding, but you still can access other programs, etc. The reason to differentiate is that CrashGuard can automatically detect and interrupt a crash until you can save your data, but it's unable to detect a freeze.

When CrashGuard detects a crash, it immediately displays a window identifying that a crash has been detected, the name of the program and file involved, the degree of severity of the crash, a recommendation, and several choices of actions.

The first option is VitalSave, which will save your data and protect it from being overwritten, close the affected program, and ask if you would like to reopen the program. The QuickReload option is intended for addressing browser crashes as it closes then reloads the last Web page you were viewing. The Revive option allows you to continue to use the

#### *....................COMMAND COM ....(Continued from page 1)*

one with a strong back to fill in when needed, whatever the cause might be. I would like to have people come forward offering their help.

Over the past couple of years, Arline and I have been quite active in trying to get volunteers to the point we actually called over 300 of the members to fill in some of these voids. We don't really have the time to do much calling as the duties of the president take a fair amount of our time. If we don't get volunteers to do these kind of things, remember, I can go back to calling, but it will be at my convenience, not yours. I'm kidding, almost.

Thanks go to the many volunteers who have helped to make this club grow and for it to be a continuing success. We still need a volunteer to help Gracia Marks with procuring advertising for the TOE in the Newbury Park, Thousand Oaks, and Westlake Village areas. We also need someone interested in spending some time on the Internet obtaining items

program that has crashed but some of the program's features may remain inoperative. AntiFreeze is intended to restore your keyboard and mouse functions back to a crashed program.

Terminate, the last option, closes the crashed program and then asks if you would like to reopen the program. If the crashed program is open and you use Terminate, all new data will be lost. Depending on the program and file involved, not all of the previously described options may be available. For example, if the program involved was Microsoft Word, then the QuickReload and Antifreeze options would not be listed. Since a Word document was involved, the first action should be to save the data, and the recommendation would be to use VitalSave. In contrast if your browser crashed, the choices would be QuickReload, Revive, and Terminate.

What about freezes? How are they handled? Since CrashGuard is unable to detect and report a frozen condition, you must decide if the program you are using no longer responds to your input. You'll need to open the FreezeCheck program, select the frozen program, read the diagnosis of the problem, and select a recovery option of VitalSave, Quick-Reload, AntiFreeze, or Terminate.

**Writer's Note: On July 11, 1999, a KABC computer show host said that a Symantec technician told him that CrashGuard doesn't work and he doesn't have it installed on his PC.** 

# Review: PageMaker 6.5 by Adobe

#### *By Len Zakas*

"Microsoft Paint is to Corel Draw" as "Notepad is to PageMaker."

Welllllll ... maybe the comparison is a bit of an exaggeration, but it does get the point across that Adobe's PageMaker is a professional level application. It is not for those easily intimidated, nor for those who find Microsoft Word all that they can handle.

#### **So what is it good for?**

If you want to write a book, complete with illustrations, PageMaker is a fantastic tool. If you wanted to create a visually exciting annual report and know that it would be printed exactly as you planned it, PageMaker can do it. Or how about 5,000 brochures? Or a booklet where the type of binding is taken into consideration?

Electronic publishing on the Internet is, of course, built into version 6.5. Your creation can be exported into HTML format, or you can chose the Adobe Acrobat .pdf format if there are many graphics. PageMaker's Internet functions include the drag-and-drop of hyperlinks and the testing of hyperlinks as your are creating your documents.

#### **Key Features**

If you've been able to catch any of Trish's Adobe PhotoShop or AfterEffects SIGs, you know about the flexibility of layers. In PageMaker, the new layers feature lets you assign objects an "electronic transparency" value. You can put text on a layer and display or hide the layer at will; create multilingual documents, with each language on its own layer; or put art on its own layer and then hide it for fast scrolling or printing. I really like the flexibility of layers and the PageMaker Layers palette is well-designed and easy to work with.

The PageMaker 6.5 user interface feels familiar. The PhotoShop style tabbed panes let you organize functions the way you want them and keep on-screen clutter to a minimum. For those so inclined, there are many useful keyboard shortcuts. And PageMaker will automatically move and resize objects if the page size changes.

Perhaps the best ease-of-use feature is the quick-access drop-down menu in the palettes. Click on the triangle icon, and you get a list of functions appropriate to that palette—for example, the ability to define, delete, edit, and apply colors or convert spot to process colors in the Colors palette.

In PageMaker you create boxes, or frames, in which you can later place text or graphics. And you can place either text or graphics in a frame. But these boxes/frames are limited to a single column; to make them multi-column you have to draw a frame for each column and then link them. If you later add or delete a column, you have to resize the remaining columns accordingly.

#### **Not all Roses**

PageMaker intelligently built on the best and proven features of PhotoShop, but Adobe's view of what an Internet document should look like needs some work. Based on reading the manual, PageMaker will merge multi-page documents into one huge Internet Web page, rather than help you create some "tree" arrangement with links to each page. This would avoid a large download just to see the first page. I know I could create much better "linked" document, but it should have been an option.

#### **In Conclusion**

Many "first cuts" at an Internet solution fall short, and I expect Adobe to fix PageMaker's soon. After all, Adobe's reputation for solid, stable applications was earned over time.

Since I wanted to learn how to use Page-Maker, I have been willing to work my way through a complex application. Even after several months, I am still being surprised at the flexibility and choices that make up a professional level package.

PageMaker 6.5 can run on a very modest 486 Windows 95/98 or Windows NT 4.0, 8-16 MBs RAM, and 26 MB of free hard drive. Even the recommendation for any Pentium and 24 MBs RAM is very affordable. PageMaker 6.5 can be ordered online from Adobe.com for \$499. Upgrades from PageMaker 5.0 and 6.0 are \$99. A Professional Upgrade offer of \$199 is for those who have PhotoShop 5.0 or Illustrator 8.0.

# The Pomona Computer Show

#### *By Trish Zakas*

Sunday dawned bright and beautiful so that put me in the mood for an outing. Without much effort I convinced my husband, Len, to accompany me to the Pomona Computer Fair. It's billed as the largest show in Southern California, and I wanted to compare it to our own Oxnard and Ventura events. Would this much larger affair have new and exciting products or just more of the same items featured here in Ventura County?

Ninety minutes after we left Camarillo we pulled into the Pomona Fairplex; parking cost \$5 per car. From Parking Lot 14 we walked to a pickup area where we boarded a Disneyland-type tram going to the computer buildings. On the day we were at the Fairgrounds, a Bird Mart was also in progress. Half the tram occupants were computer types—the other half were heading for the Bird Mart.

Admission to the show was \$7 per person. The computer expo spanned two buildings and had about 150 vendors; I judged it to be about 3-4 times the size of the Ventura show. The stalls were smaller than those in Ventura, but the vendors made every square inch of space count. Hence, there was lots of merchandise bidding for our attention.

First impressions

Standing out immediately in the software category was the large amount of Adobe products for sale. Boxed programs were offered by at least six different vendors. PhotoShop ranged in price for \$50 for version 3 to \$250 for version 5. At least five other Adobe titles were also readily available. I've never seen so much Adobe stock at a computer show before.

#### **Hardware surprises**

First to catch my eye were the colored computer cases. The new Apple I-Macs with their colorful cases have inspired PC computer case manufactures to include hues in their cases, too. I found a nifty two-toned purple and lavender case that I took a liking to. At the same booth was a case in beige with turquoise trim and another with red trim. Cases at a second booth had a colored transparent front panel - a la I-Mac. Not for sale but on display was a case depicting scenes from the new Star Wars movie. Obviously some talented teenager had a lot of fun designing and painting his/her special computer container.

A second interesting product was the M2000 Module. Designed to make your computer Y2K compliant, this 8-bit card is designed to act as an adjunct to the

computer's real time clock which, in turn, interacts with the BIOS. The card installs into a standard 8/16-bit ISA expansion slot on your motherboard and then you run the M2000 installation software. You will still have to update your application and operating system programs, but your hardware will be ready for the year 2000. Want to learn more about the M2000? Go to the  $Millennim$  2K Solutions home page <www.m2ks.com> or call (800) 838-6869 in Irvine. The card lists for \$99 but the computer show price was \$70. Ron Gold ((949) 733-1171) was the sales rep we talked to; if interested check with him to see if you can get the show price.

#### **Fighting computer heat**

My favorite vendor of all was Alpha & Omega Computer Corp. of Anaheim <www.aoc-cooler.com>. Most hardware vendors were predominantly male, but this booth was run totally by women. Since heat is the killer of electronics, the more heat you can pull off your CPU and out of your computer case, the happier your system is going to be. While most of us are familiar with the standard 1-inch square heatsink and CPU fan, there are dozens of bigger, better and more powerful products out there. Ever see three CPU fans interlocked together to fit over the Pentium II/III cartridge? Neither had I until I hit the Pomona show. It's quite an ingenious design. A&O also had heatsinks that use "space age electronics" and some electricity to actually put a freezing surface directly onto the CPU. It really is freezing—just touch it! MaximumPC magazine recommended the device but also warned that so much heat is removed from the CPU that another fan should be added to the case to remove the excess heat. All this is a result of the Peltier Effect from a special family of semi-conductors. You can read about it on the A&O Web site.

Additionally, A&O had other fans that are designed to blow directly on a device to help cool it (such as a hard drive fan) or fans that help to blow hot air out of the computer case. Visit the A&O home page to see some of the many cool-down solutions available for the concerned computer user.

#### **Laptops**

There were four to six booths dedicated totally to laptop computers at some very reasonable prices. And one vendor was specializing in used IBM ThinkPad laptops. Prices ranged from \$110 for a 486 to over \$350 for Pentiums. For the college-bound student, this provides an economical solution to writing term papers and e-mails home.

# Finding a tree to climb

#### *By John Weigle*

Jeri Peck, the creator of "Get Into Your Family Tree" presented our June program, which occurred during the time that responsibilities were changing. This is a belated report on the program.

 "Get Into Your Family Tree" is not a program but, rather, an introduction to genealogy. In addition to a PowerPoint slide presentation on the basics, the CD-ROM contains Microsoft Word versions of several forms to keep track of the research you've conducted and the information you've found.

The software needs only 2.4 MB of hard disk space - or none, if you already have Power Point Viewer installed. (If you don't, it's on the CD-ROM). The rest of the information runs from the CD-ROM unless you copy the forms to print out and use.

I did run into one problem with the viewer, which may be typical of any program that installs it. When I tried to load the presentation by clicking on its icon in the CD-ROM, I got a message that the viewer couldn't read the CD-ROM. When I ran the viewer from the hard drive and loaded the presentations from it, they worked fine. The CD-ROM requires at least a 486 with Microsoft Windows or better, 4 MB of RAM, a VGA or higher video card and a sound card.

I'd suggest printing the ReadMe file if a printed version doesn't come with your copy of the program (the ones sold at the club meeting came with the printout). First, it tells you who to call or e-mail if you have problems, but, equally as important, it tells you what you're going to find.

The presentation is divided into several sections: Getting Started, Primary Sources, Secondary Sources, and Getting It All Together. The forms and templates include lists of primary questions to ask during an interview, state and county addresses to obtain copies of vital records (13 pages for the state listings and 54 for the county listings), and forms to record the information as you find it and to keep track of what you've already done.

Each PowerPoint presentation starts with a slide that tells you to hit the space bar and then click the left mouse button to proceed at your own pace. This generally works well until you reach one of the title pages, which just sit there blank until you realize it's time to click again. Just remember, the presentation doesn't run by itself and does not advance until you click.

Each section ends with a slide telling you which section to call up next. Once a presentation starts, there's no bailing out of it (at least that I spotted) short of rebooting the computer, and that's not the best possible approach. No single presentation is so long that this is a major problem, however.

The program carefully explains terminology as it's introduced and makes a point of emphasizing what information can be trusted off what the genealogists call primary sources (even official documents can be wrong seems to be the point of the lesson).

"Get Into Your Family Tree" is published by All-Phase Genealogical Services, 395 N. Lantana Ave., PMB 738, Camarillo, CA 93010. Voice mail is available by calling 445-0284, and the author has a Web page at www.whobegatwho.com.

"I will leave you with a promise," the author says in the ReadMe file. "The more information you find, the more you will come to know there is more to find."

She also says another CD-ROM is likely soon.

Those of you who saw the presentation at the June meeting will remember that Peck had a variety of problems showing us what the software could do. It appears that those were problems with the setup at the meeting, not glitches with the software, which ran perfectly for me, except for the viewer problem noted above.

"Get Into Your Family Tree" is probably of limited value to the experienced family researcher because the information in it seems to be basic (and I have practically no genealogical experience, although I'd like to get more). But for the beginner, it could be an excellent investment, which will be easier to follow than a long book on the subject. And the forms would

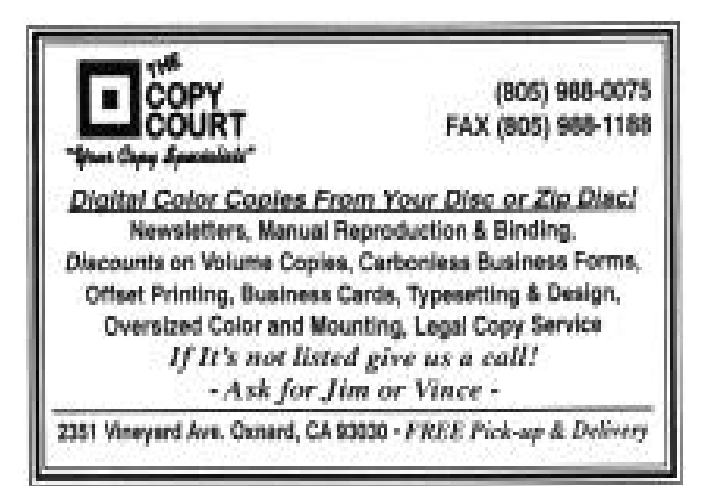

# Create Hollywood-Style Movies with Your Videos!

Never before has it been so easy to create professionallooking videos in such an easy, intuitive way. With the Studio family of products, taking your video from any source, adding Hollywood-style effects and background music and then sharing your final production as a videotape, interactive CD-ROM or streaming video for the Web is as easy as 1-2-3!

# Use our Studio family of video editing products and benefit from such unique features and options as:

- . Easy cut-and-paste editing lets you put scenes in any order
- ٠ Automatic capture of your camcorder footage, with automatic detection of individual scenes
- ٠ Instant Preview-lets you try out different scenes, transitions, effects, background music and more, without waiting for rendering
- ٠ More than 100 different scene transitions, plus more than 300 different title styles and looks
- Create custom musical soundtracks and record voice-over ٠ narration
- Intelligent rendering saves you time and disk space

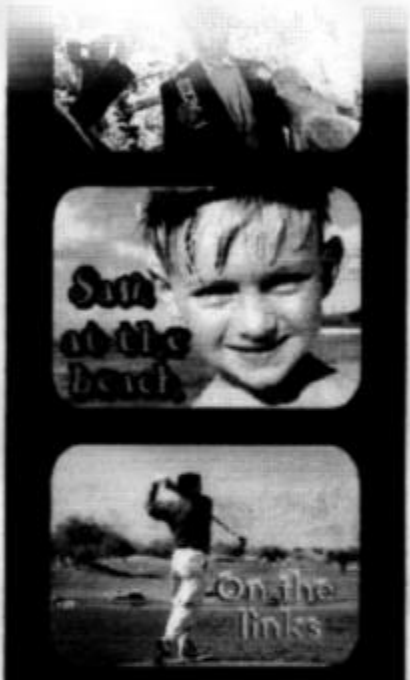

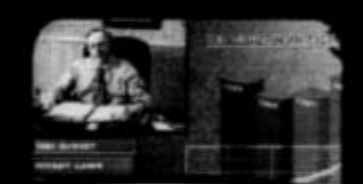

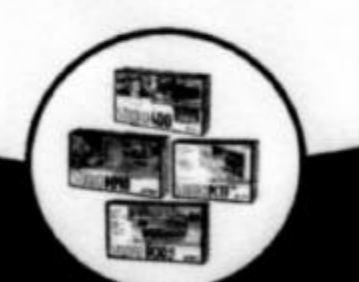

The CHOICE is yours-there's a Studio product to fit every need. No matter how you want to communicate with video-Studio makes it fast, easy and fun!

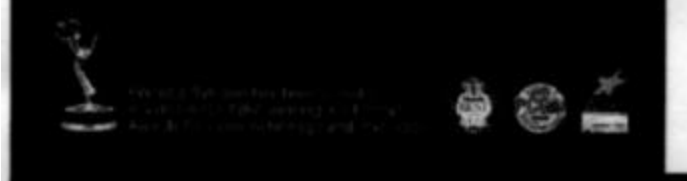

# Want a product evaluation unit or demo?

Have your User Group president sign your group up with our User Group Support Program. As a member, your User Group will be able to:

- · Review our products for your User Group newsletter on a 60-day loan
- · Receive a 15% discount off suggested retail price (SRP) on all our Studio line of video editing products
- · Arrange for a customized demo from a Pinnacle Systems Champion in your area

Sign up today!

http://usergroup.pinnaclesys.com

Pinnacle Systems' Champion Program If you already love our Studio products, learn more about our Champion Program! http://usergroup.pinnaclesys.com

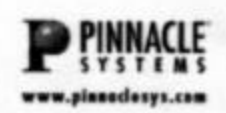

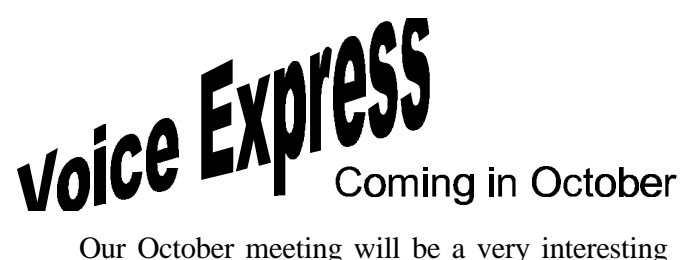

and informative program. L&H Voice Xpress Professional and Power Translator Pro will be presented by Gary Saxer, definitely one of the best in the business.

The following information is from the Lernout  $\&$ Hauspie Web site.

The L&H Voice Xpress family is a line of continuous speech recognition products. This line has a predefined vocabulary of 30,000 words and is expandable to 65,000. The products use natural language command and control, and there is a product in the line to suit the needs of all users, enabling them to create documents at over 100 words per minute.

#### **Requirements:**

- Hardware: IBM PC and Compatibles; Pentium
- Operating System: Windows; Windows NT
- Other Requirements: 32-48MB RAM; 16-bit

sound board; Windows 95+; CD-ROM drive required

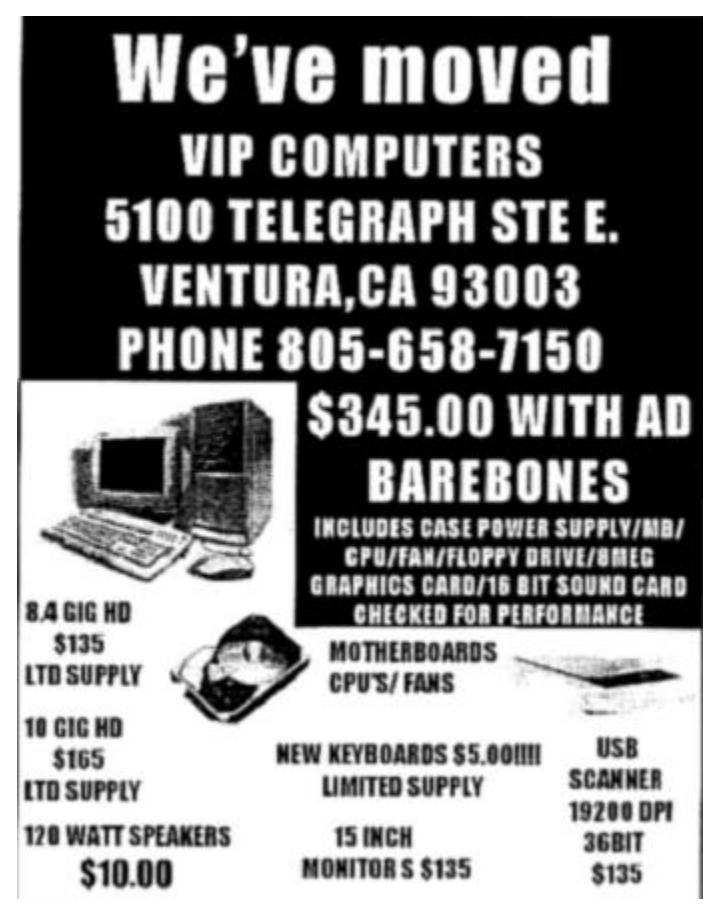

# Couldn't you just hug a tree?

*By Stan Ranson*

In the 1980s there was a company in San Luis Obispo that grew a tree, and it was outstanding. I'm talking about X Tree, and it solved many problems on just one screen that took an age and a half to accomplish through DOS. It was just what it was titled—a tree of all the files on the computer. However, on that one screen you could identify drive size, file sizes, hit T and tag any files you wanted to and copy, move or delete them as a block, determine whether a file was hidden, read only or system. By hitting minus before each letter of RASH, you could un hide a file and delete it if you wished. All in all, this program was worth the \$25 or so the company charged.

As with all good programs, this one was bought out a couple of times and the latest version at the time was Xtree Gold. All of this was prior to Windows taking hold, so everything was DOS-based. One of the companies that bought out XTree came out with a Windows version that was a loser from the word go. I tried it and after a couple of crashes went right back to the DOS version. This worked in both 3.1, 95 and 98, but, as it was DOS-based, it created a slight hassle and could be a problem if you didn't watch what you were doing.

About four months ago Bob de Violini called me on another matter and in the course of conversation he mentioned that there was an upgraded version of XTree being published and a trial copy was available on the Internet. He very kindly downloaded a copy and gave it to me. It is all that XTree was, plus it blends in with Win 98 perfectly. I made a shortcut and can go directly to it, make my copies, move files, un hide files, tag a whole bunch and do with them as I want and get the information I need off any file, directory, drive or partition.

The trial is for 30 days, and I wondered what would happen if I went over that. I found out that a nagging reminder identifying the number of days past the trial period pops up on the opening screen of ZTREE and when Enter is pressed it goes away. It costs only \$30 to get legal so I shall be sending off my 30 bucks when the nag note reaches 100 days.

If you have problems with Bill Gates' Windows Explorer or any of the other systems, you might give ZTREE a trial. You'll like it! To get your free trial version, just log on to <www.ztree.com> and download.

# Odds and ends - Part 7

*By Jim Thornton (jthorn@gte.net)*

ADDING YOUR FAVORITE MUSIC TO PRETTY GOOD SOLITAIRE - In the March 1999 issue of TOE (page 8), we reviewed the Pretty Good Solitaire program and found it to be the best solitaire program to date. Unfortunately, it offers only three short sounds - the opening music for the start of the program, the sound of cards being shuffled when you start a new deal, and the winning music. I found the original one-second sound of trumpets after winning a hard-fought game of Klondike not to be very satisfying. So I moved the Pretty Good Solitaire sound file titled WIN.WAV to a new sub-folder I created under the original folder Goodsol98 and named it Original. Next, I copied a file that I had previously downloaded titled GILLIGAN.WAV into the Goodsol98 sound folder, and renamed the file as WIN.WAV. This latter music is actually titled "Trapped on the Internet" and is sung to the music of the old TV program "Gilligan's Island". This is much more rewarding, and my wife can hear the music in the adjacent room and know when I am winning at solitaire. The Gilligan music is downloadable from Kim Komando's Web site www.komando.com. The file is 622K in and plays for 57 seconds. Any WAV file may be renamed as "WIN.WAV" and will become the music of your choice to be played upon winning. Try this trick in other programs, but first be sure to back up the original WAV file(s).

HOW TO DELETE A FILE IN WORDPAD - Should you find that you want to get rid of a WordPad file, here is an easy way to do it without ever leaving the program. From within WordPad, click on the Open icon from the Toolbar. A small window appears titled Open with a listing of all your WordPad files. Place your mouse cursor on the unwanted file and right click. The unwanted file is now highlighted and a pull-down menu appears. Click on Delete from the pull-down menu and click on Yes to the Confirm File Delete question. Now the file has been removed and sent to your Trash Bin. This method of file deletion will work in any standard Windows 95/98 program.

NORTON 2000 BIOS TEST AND FIX - In the July 1999 issue of TOE (page 14), I reviewed the Norton 2000 program and provided a Symantec Corp. (the parent company of Norton) Web site where a free download 1.29M file (rbfixall.exe) was available to test that the BIOS (Binary Input Output

# Wanted: Beta Testers

Beta testers are needed for a PC-based postage product, PC Stamp, giving user groups the opportunity to recruit members to participate. In return, the company will give the user group (our club) \$25 for each tester that it signs up.

PC Stamp is a wallet-sized postage meter that attaches to your computer through a standard serial port. Just select the on-screen icon, and your PC prompts you for the proper information. Hit "print," and PC Stamp does the rest.

To download postage, click the mouse, and you're connected via modem to Neopost's proprietary Postage-On-Call system. You easily fill or refill PC Stamp with the postage amount you selected. The postage can be printed on envelopes. There can be first class, priority, international and second class. Beta testers should be using a minimum of \$15 worth of stamps per month.

If you are approved to be a beta participant, you will get free hardware, free software plus \$10 free postage per month through the whole beta test trial.

Personal computer requirements for PC Stamp: Windows 95/98, Pentium PC Grade or higher, 16 MB minimum, CD-ROM Drive, modem 9600 or higher, available serial port, Internet access and email access, and a laser or ink jet printer.

Eligibility requirements: You must be a small business or home office to participate in this program. The company will begin sending out meters in about two weeks and will continue to accept applications until the end of November. Tests will continue for about nine months. The company is based in Hayward, Calif. It couldn't say what the program will eventually cost.

If you are interested or have any questions, please contact George Lakes as soon as possible, either by e-mail, president@cipcug.org, or by phone, (805) 983-2969.

System) of your PC was in Y2K (year 2000) compliance. Symantec has recently changed its Web address to

**<www.Symantec.com/sabu/n2000/fs\_retail.html#bfixall>.**

Simply, what Symantec did was to add "fs\_retail.html#bfixall" to the original address. This download file is known as "Norton's BIOS Test and Fix" program.

# Buying a new PC

#### *By Jim Thornton(jthorn@gte.net)*

My wife had been after me to buy a new PC as my original Pentium was working harder and harder to keep up with newer software programs. Several different diagnostic programs were reporting that my CPU was working at full capacity nearly all the time and my partitioned hard drive kept complaining daily that it had reached its full alarm state. Upgrading to Windows 98 didn't seem to help and when I added Microsoft Office 2000, it nearly "broke the camel's back." I had previously doubled its memory to 64M and kept it finely tuned with Norton SystemWorks. But the viewing and editing of our vacation photographic files seemed to take forever. So I decided it was time to look for a new PC.

I wanted another desktop model as it would need to fit into my present computer furniture arrangement, but all I saw in the newspaper ads were tower models. I wanted another Intel motherboard and CPU, as they had proved to be very reliable and easy to upgrade with more memory, more circuit cards, and updates to the CMOS. Also, I found the Intel documentation to be very detailed and complete. I decided to get twice the memory of my present PC and I wanted an internal Zip drive to replace my external model to save desk space.

I looked at Gateway, per my wife's suggestion, as she is happy with her Pentium II, I looked at Micron per Jeff Levy's recommendation and at the ads from Fry's, CompUSA, Circuit City, Staples, Best Buy, etc. But there were too many unknowns. For example, what was the wattage of the power supply, could it handle extra circuit cards, how many ISA and PCI circuit card slots were there, etc.?

I had bought my present PC from Rick at All-City Software and Computers, in Camarillo, so I decided to ask for a quote just to see if he was still competitive with Dell, Gateway, Micron, and several other local computer stores in Camarillo and Oxnard. I reviewed the specifications of their 550MHz PC and made a few changes. I didn't need the 550MHz model as 500MHz would be plenty for my needs and the lower speed was about \$300 cheaper. I didn't want the 6X DVD drive as I don't plan to watch full-length movies while sitting at my PC and because the 6X speed CD was too slow so I opted for the higher 40X CD. Later, Theo of All-City recommended the 32X CD, as its failure rate was very low

as compared to the 40X version. I doubled the size of the advertised 9G hard drive to avoid or at least delay future full drive alarms. I asked numerous other questions related to the PC, such as what was the bus speed of the motherboard, was the modem a fax modem, how many AGPs, USBs, serial, and parallel ports were there, etc. and received prompt and complete answers.

Once I had settled on the configuration and received the price, I returned to the Gateway Internet home page and priced out the same configuration. I had always heard that mail order was cheaper than buying from a local store, as there would be no sales tax, but there would be shipping and handling charges. All-City's price was \$100 lower! They matched and, in some cases, beat all of the warranties. Gateway was offering the Microsoft Office 2000 Small Business Edition (SBE) at no cost, and All-City provides a free one-day software training class with your choice of programs (Access, Excel, networking, Windows, Word, etc.) at a local center, McAfee Anti-Virus software, 100-hours of free AOL access, and a discounted Internet Service Provider.

Soon after I received my new PC, I discovered that I preferred to use my original 386-era optical mouse instead of the new Microsoft Intellimouse with a scroll wheel because my optical mouse requires little cleaning, as it has no moving parts. I also kept my original Pentium keyboard instead of the new Keytronics Lifetime Warranty keyboard because the new keyboard has the backslash key located in a different location, and I'm keeping my original Pentium Multi-Media Amplified Speaker System instead of the new Labtech Sub-Woofer Speakers as all the electronics are contained in the two speaker cases and don't require a separate third unit. I was surprised to discover that the Zip drive was not an Iomega product but an NEC drive; but after using the NEC drive with Iomega cartridges, I was satisfied that the cartridges and drives are fully compatible.

Finally and most interesting to me, was that the new 500MHZ Pentium III PC was over \$1,000 cheaper than my present PC, and I now have four times the processor speed, four times the memory, nine times the hard drive space, 16 times the video memory, an eight times faster CD, and a modem that is nearly twice as fast.

Footnote: You may be surprised to learn that I did all my comparison-shopping and question asking from my home via the Internet and e-mail.

# SETI@home

#### **lets you join search for life in outer space**

*By Robert Sanders, UC Berkeley Public Affairs*

 BERKELEY—Since Monday, May 17, more than 200,000 people from more than 100 countries have downloaded the software necessary to let them join the largest search for extraterrestrial intelligence in the world.

 "In the last three days we've done a century of computing," said Dan Werthimer, project scientist for SETI@home and a research physicist at the Space Sciences Laboratory at UC Berkeley. "SETI@home is now the world's largest supercomputer."

 May 17 was the day the SETI@home group made the software available to anyone in the world with a desktop computer and the desire to participate in the search for intelligent life in space. Before that, some 12,000 people had been involved in testing the software, racking up about 200 years' worth of computing time since last November.

 Software is available at the Web site for Windows machines, Macintosh computers and 30 varieties of the Unix operating system. On Windows and Macintosh machines, the software acts like a screensaver—whenever the computer is idle, the SETI@home software takes over and begins analyzing data in search of strong spikes or repetitive patterns in radio signals from space. The data come from the large radio telescope at Arecibo in Puerto Rico and are broken into small chunks that are sent to individual computers for analysis. As the computer works away at the data, the screen displays a three-dimensional graph charting the signal analysis.

Participants also can view maps showing where the SETI@home project is searching and who is taking part in the project.

 After the computer is finished with the analysis, it sends the results back to UC Berkeley through the Internet and grabs another chunk of data.

 The project also is an experiment in "distributed computing"—a way of breaking down a problem requiring lots of computation into small chunks that can be done by many small computers distributed anywhere in the world. The SETI@home project is the first distributed computing project to offer the general public the opportunity to participate in important research. "This will be the largest distributed computing project ever," Anderson predicted.

 "You can download enough data through the Internet in 5 minutes to keep the computer analyzing for several days," Anderson said. "The computer then sends back a summary of the interesting stuff it found and gets another

*(Continued on page 17)*

![](_page_15_Picture_13.jpeg)

# F1—Your Help Key

![](_page_16_Picture_344.jpeg)

#### WINDOWS Windows 3.1... DM, JM Windows 95... DM, JM WindowsNT... TS Access GM

#### **CYBERNET PROFESSIONALS ONLINE SERVICE**

(For general Internet and Communications - programs, see Communications/Internet**) Jerry Crocker, 486-0308, NormsPlumb@aol.com, 6-10 p.m. Roland Fleig, 983-8707, schwable@cipcug.org, mornings James "Al" Gonzalez, 659-3573, jgonzalez@cantd.ang.af.mil, Mon 9-6 p.m. Bob Kumler, 482-4087, borbj@juno.com, afternoons George & Arline Lakes, 983-2969, thelakes@cipcug.org, 2-10 p.m. David D. Minkin, 484-2974, 75610.464@compuserve.com, 5-12 p.m., weekends Harold Simon, 658-8939, halsimon@bigfoot.com, 11 a.m.-11 p.m. Claude Whelchel, 482-4017, claude@cipcug.org 8-12 a.m.** Initials Name (805)

![](_page_16_Picture_345.jpeg)

Phone: (d) = days; (e) = evenings; (b) = both

*(Continued from page 16)*

chunk of data."

 Whatever interesting signals may turn up from SETI@home must be checked by project staff to make sure they are not a result of radio interference from Earth or orbiting satellites.

 "We're not asking people to call the press when they see a spike on the screen," Werthimer said. "We get strong signals all the time and have to sift through them."

Just go to <setiathome.ssl.berkeley.edu/> to download the software.

# Membership Report

*By John Godwin*

Please welcome the following new members:

 Harry Detrick John Drew Nancy Drew Craig Ladd Robert Zaas

August 1999 renewals due: You will receive TOE through October 1999 Member # Last Name First Name

![](_page_17_Picture_254.jpeg)

September 1999 renewals due: You will receive TOE through November 1999 Member # Last Name First Name

![](_page_17_Picture_255.jpeg)

October 1999 renewals due: You will receive TOE through December 1999 Member # Last Name First Name

![](_page_17_Picture_256.jpeg)

![](_page_17_Picture_257.jpeg)

Total Membership: 365 Attendance at the September 1999 General Meeting: 100 Members 12 Visitors 5 New members

![](_page_17_Picture_12.jpeg)

# Treasurer's report August 1999

*By Art Lewis, Treasurer*

![](_page_17_Picture_258.jpeg)

# Editor's column

E-MAIL ADDRESS LIST: At the last meeting, Pat Bartels asked for a copy of the CIPCUG e-mail address list. I tried two variations of the address you gave me, but both messages bounced back with an "unknown recipient" message. If you send me your correct address, I'll send the list.

The same is true for anyone who wants a copy, of course. Let me know if you prefer the Microsoft Word version, which is set up with tabs to keep all the names and addresses in line, or the text version, which you'll have to format in your own word processor. Other than Pat, I believe I've answered all the requests, but, if not, send me a reminder, please.

It should go without saying—but since so few things actually do, I'll say it anyway—if you change your e-mail address, please let me know about that, too. The list is only as good at the information I'm given to compile it.

ZTREE: Stan Ranson's review of Ztree, which should appear in this issue unless we run into serious space problems, persuaded me to give it a try, and he's right. I love it. I much preferred the old Xtree Gold to anything Windows has for managing files. And, while Ztree isn't an exact copy of Xtree, it's so close that I don't care. The only thing that seems strange is that it doesn't log an entire drive at once. It logs the root directory, but not the contents of the subdirectories. To see what's in the directory WINDOWS, for instance, you have to hit Enter to open the directory (or folder if you're a Windows diehard), and that brings up the contents. At worst, that's a minor inconvenience.

By the way, welcome back to the TOE fold, Stan. For newer members, Stan was our membership chairman/editor/label maker/et al for several years before I became editor. And every time we have a folding party, I marvel at the fact he did it all by himself.

WEB PAGES: I already had a great deal of admiration for the way Helen Long runs our Web page, but I've gained even more in the last few weeks. My high school class (Ventura) just celebrated its  $40<sup>th</sup>$  year reunion, and I volunteered to help keep up a database because several people said much information had disappeared once when

there was only one copy of the database. Instead, the reunion committee said, "Why don't you do a Web page?" My reply -- "Because I've never done one" – wasn't found satisfactory, so I became a potential Webmaster.

Although it doesn't look impossible, I decided not to try to learn HTML from scratch because I knew I wanted a table showing all our class members and information about them and because I wanted to get the page done before the next reunion, whenever that might be. At one of the computer shows, I found an older version of Claris Home Page for \$15 and, since I'd already bought a book on preparing Web pages with a light version of the program, I bought the full one. While I won't say it makes building the page a snap, things moved a lot faster than they would have if I'd been trying raw mark-up.

As this is written the page is almost done. All that remains is the tweaking (which, I know, goes on forever), finding a place to publish it and then sitting back and waiting for the gripes about misspelled names. (We had a class of 500 or so; I know I'll have at least one name wrong.) Oh, yes, then I have to keep it updated.

So far, it's been fun. But the hardest part may be yet to come.

-- John Weigle, Editor

![](_page_18_Picture_12.jpeg)

# *The Outer Edge*

Channel Islands PC Users Group P.O.Box 5025 Oxnard, CA 93031

NON-PROFIT U.S.POSTAGE PAID OXNARD. CA PERMIT NO. 1785

#### **DATED MATERIAL Please Do Not Delay**

If the number after your name is 9910 then your membership dues are payable in October 1999

# OCTOBER 1999 MEETING OF CHANNEL ISLANDS PC USERS GROUP

![](_page_19_Figure_6.jpeg)

**Saturday Morning, OCTOBER 2 Freedom Center, Camarillo Airport 515 Eubanks (at Pleasant Valley Rd) Camarillo, California**

**Meeting Schedule: 0845-0930 Beginners SIG incl. Windows 95 0900-0930 Internet SIG with Toby Scott 0930-0945 Business Meeting, Announcements 0945-1030 Q&A Help session 1030-1055 Break - Please contribute requested amounts for coffee & donuts 1100-1200 Voice Express with Gary Saxer**